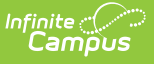

# **Student Achievement Module (Connecticut)**

Last Modified on 10/21/2024 8:21 am CD

#### [Report](http://kb.infinitecampus.com/#report-logic) Logic | [Extract](http://kb.infinitecampus.com/#extract-fields) Fields | [Generate](http://kb.infinitecampus.com/#generate-report) Report | [Report](http://kb.infinitecampus.com/#report-layout) Layout

Tool Search: Student Achievement Module

The Student Achievement Module extract is used to report student state test results to complete the Connecticut state-defined report format.

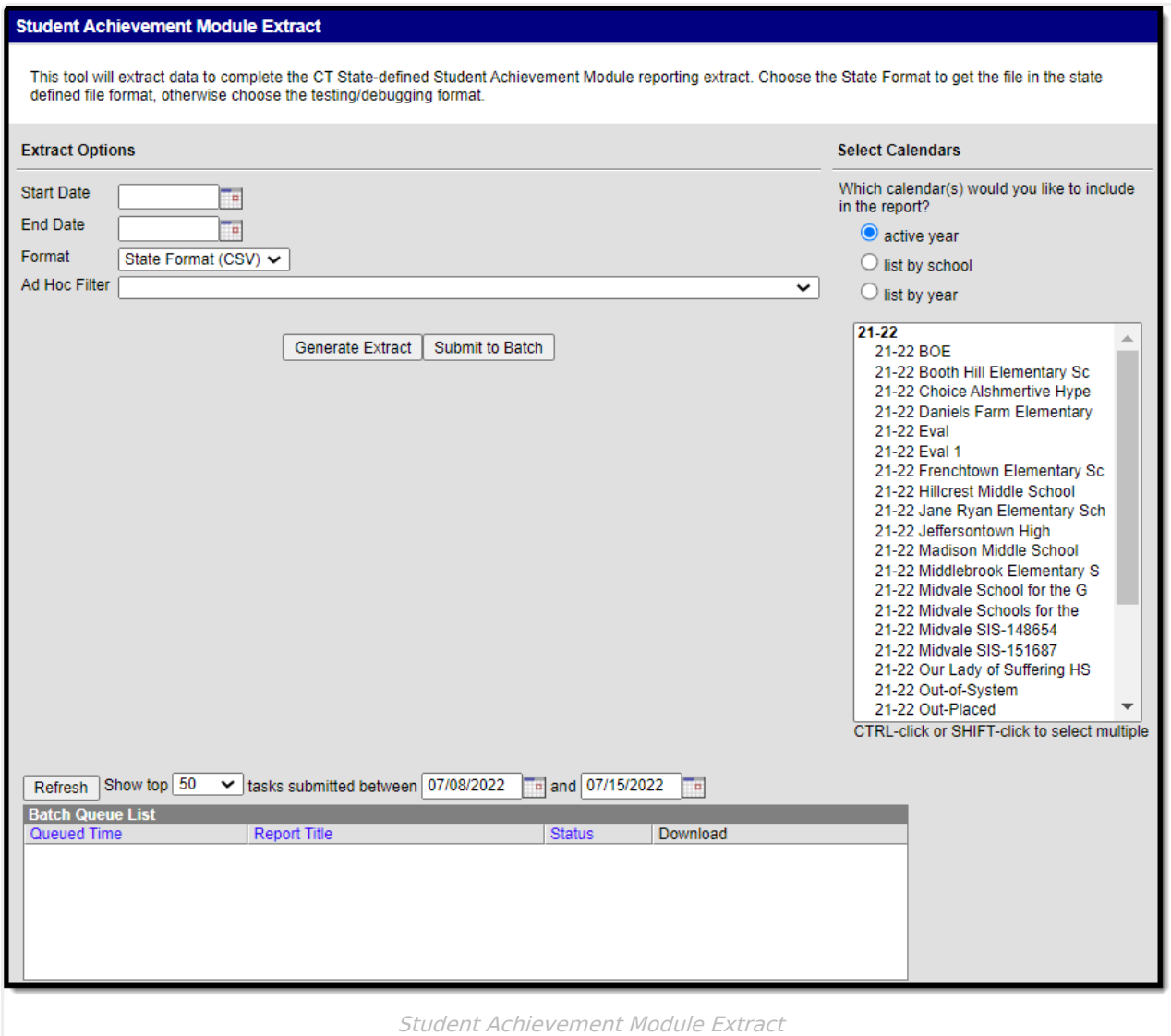

# **Report Logic**

Students report when the following conditions have been met:

- Their enrollment is in the selected calendar(s) on the extract editor.
- The student's test date occurs within their enrollment AND the date range selected on the

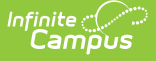

extract editor (Student Information > General > [Assessments](http://kb.infinitecampus.com/help/assessment-student)).

- The student's test result is NOT null (Student Information > General > [Assessments](http://kb.infinitecampus.com/help/assessment-student)).
- The test is identified as as State Test.
- The State Code for the test is NOT null and the Assessment Type is BIL [\(Assessment](http://kb.infinitecampus.com/help/test-setup) > Test Setup).

# **Extract Fields**

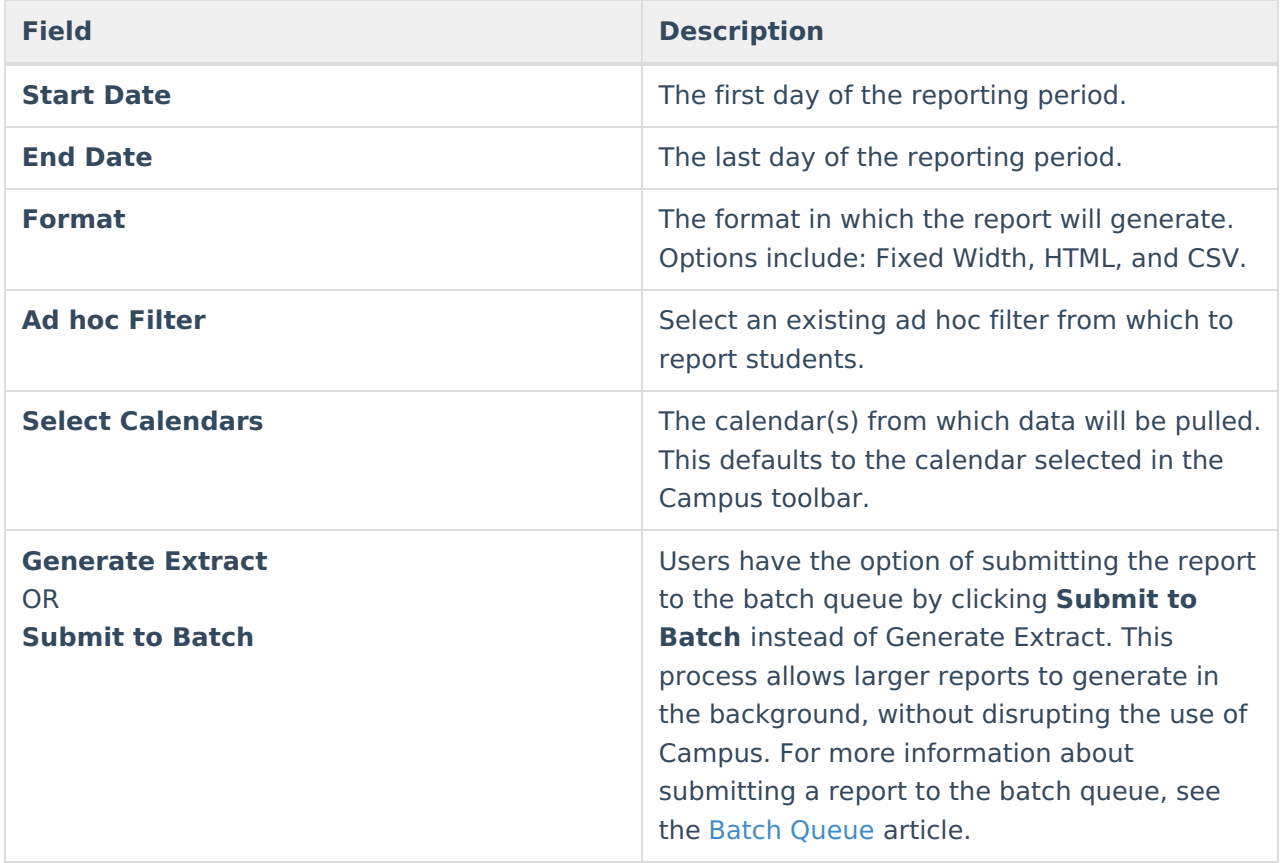

## **Generate Report**

- 1. Enter a **Start Date** for the report in mmddyy format or use the calendar icon to select a date.
- 2. Enter an **End Date** for the extract in mmddyy format or use the calendar icon to select a date.
- 3. Select a **Format** for report generation.
- 4. Optional: select an existing **Ad hoc Filter**.
- 5. Select the appropriate **Calendar(s)** from which to include data on the extract.
- 6. Click the **Generate Extract** button or the **Submit to Batch** button.

## **Report Layout**

**Data Element Description Location** 

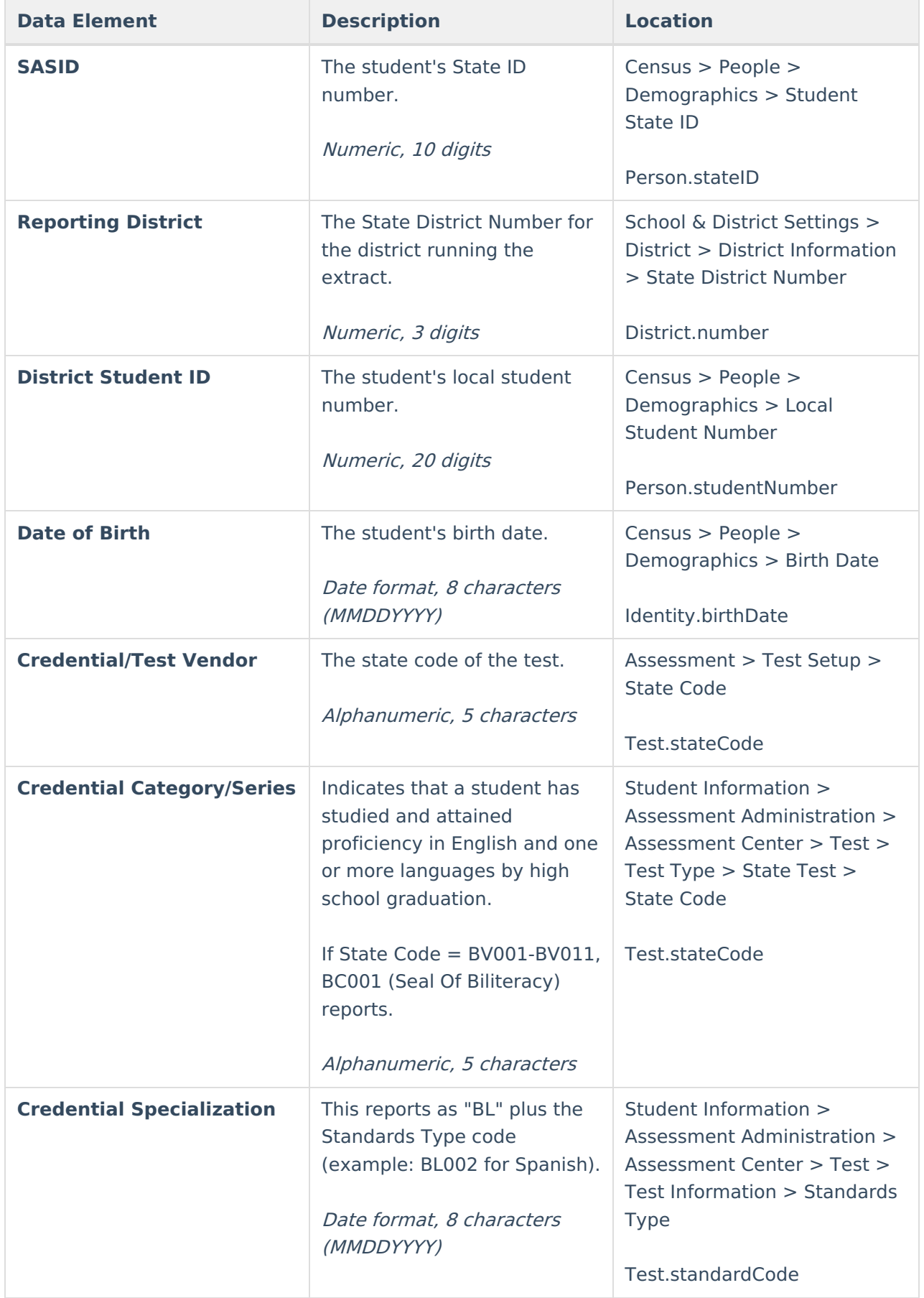

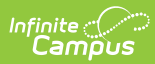

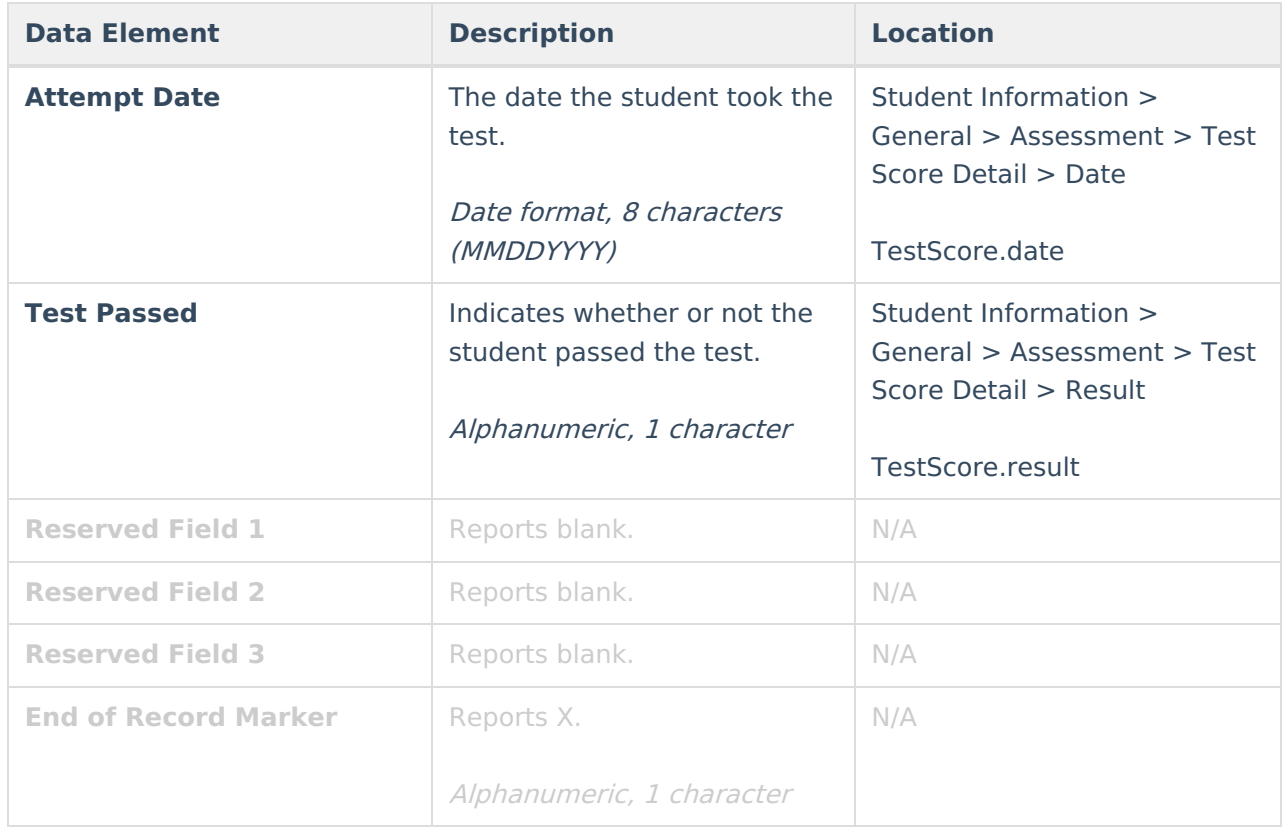